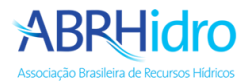

## Tutorial de envio das apresentações dos trabalhos

## **Acesso a área de submissões**

Acesse o link <https://www.abrhidro.org.br/submissao> e clique em "**Identifique-se**".

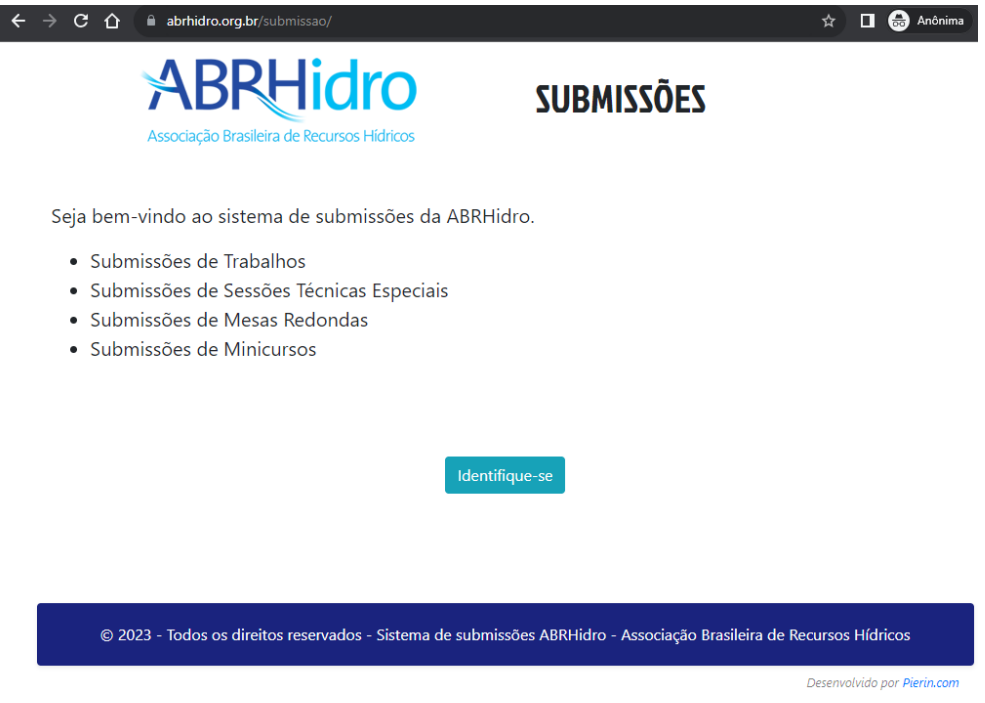

Entre com seus dados de cadastro:

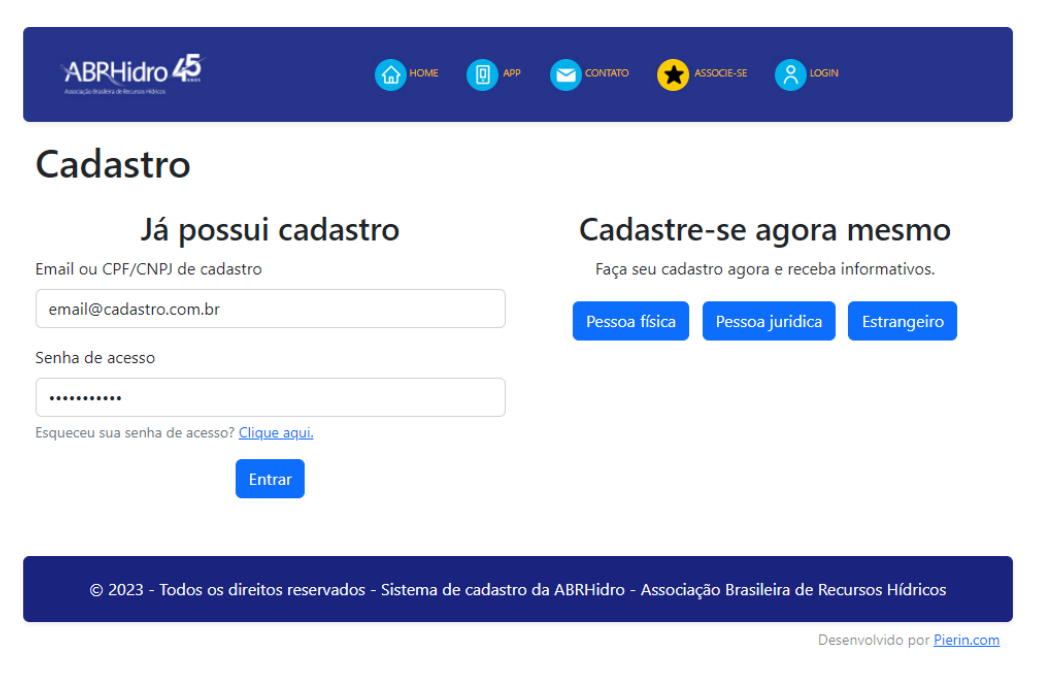

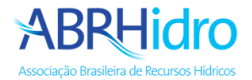

Clique no menu "**Submissões**" e depois no seu trabalho.

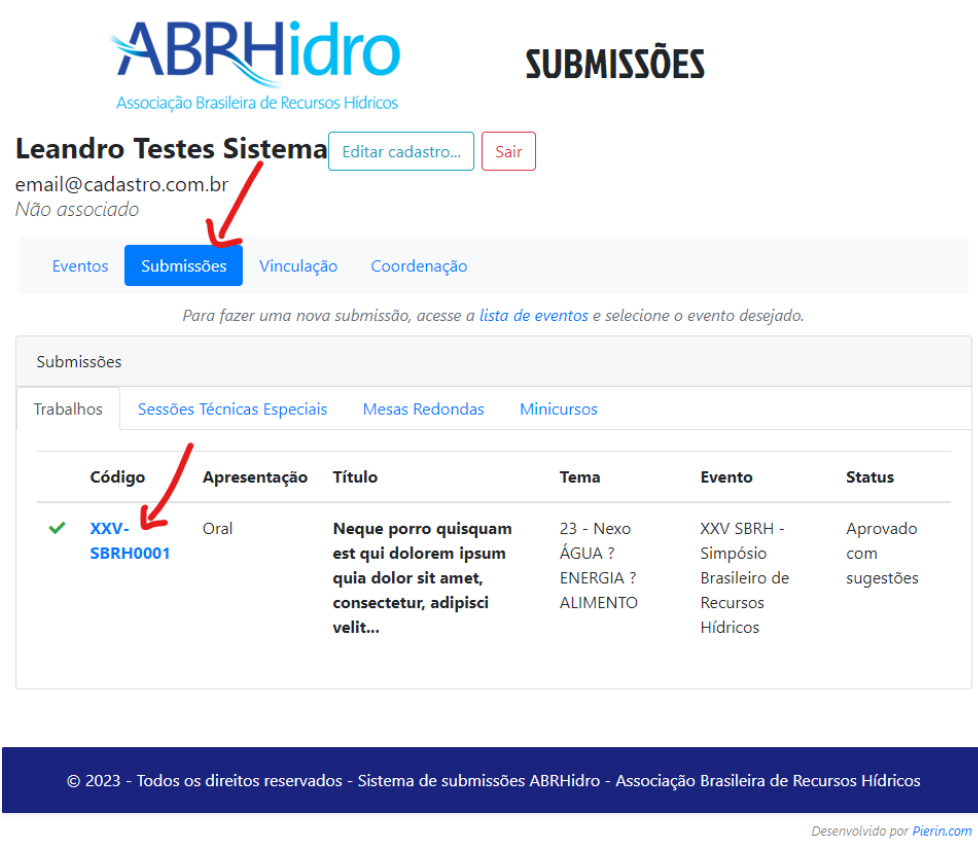

Acesse a aba "**Apresentações**", selecione o arquivo da apresentação e clique em "**Enviar arquivo**", aguarde o carregamento. Envio do vídeo da apresentação é opcional.

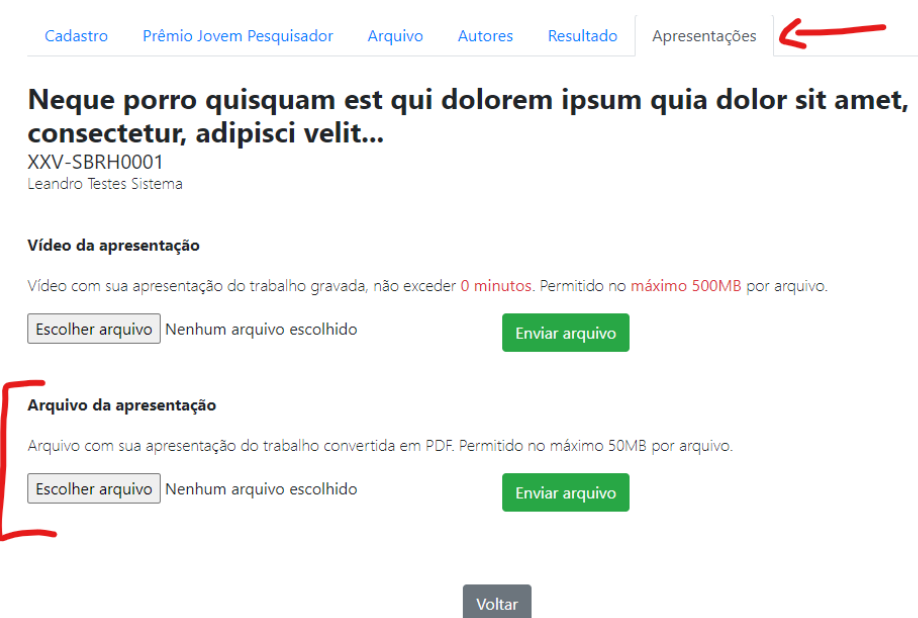

Vídeo não estará disponível para visualização imediatamente, somente depois do processamento do arquivo ele poderá ser visualizado. Normalmente este processo leva alguns minutos.

Para suporte entre em contato pelos email[s abrh@abrhidro.org.br](mailto:abrh@abrhidro.org.br) o[u suporte@abrhidro.org.br](mailto:suporte@abrhidro.org.br)